# SABO Student Activities Ledger (SAL)

Advisor System Training Records Hall, Room 156

## **Today's Session**

- Goals
- Introduction to SABO
- Account Use and Responsibilities
- Accessing Your Account(s)
- Changes
- Transactions, Documentation, and Approvals
- System Demonstration
- Review & Questions

## **Goals of Today's Session**

- To help you gain a more advanced understanding of SABO, its organization, and its functions.
- To introduce you to the responsibilities and benefits of a SABO Account Holder and Administrative Advisor.
- To highlight some of the most important aspects of the SABO and identify resources you can use to get the most out of your relationship with SABO.

## What Does SABO Do?

- The Student Activities Business Office (SABO) administers and manages the financial resources of the undergraduate student governments, student organizations, and other similar studentfocused, student-driven organizations of Rutgers University, and departments of Rutgers University.
- The SABO provides efficient and timely accounting and financial services at no charge and provides information and assistance in opening, closing, general use, and maintenance of accounts.
- The SABO ensures compliance with all University policies and procedures in relation to the use of student and University funds and protects the University against risk associated with the use of these funds.

## Where is SABO?

• We are located on the Lower Level of the Student Activities Center on the College Avenue Campus.

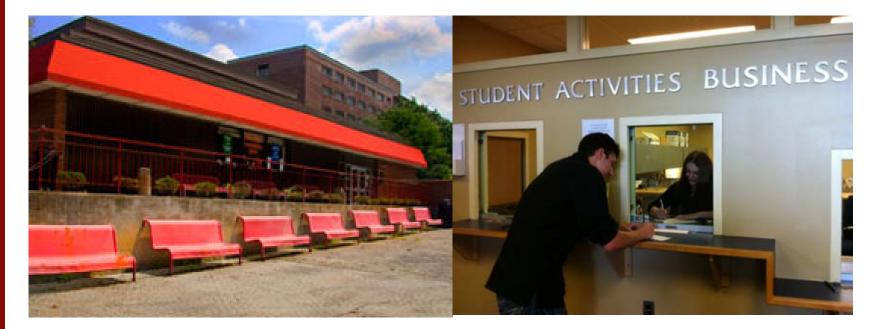

• During fall & spring semester we are open Monday-Friday, 8:30AM-5:00PM.

## **Account Information**

- Each account at the SABO has an **Account Number**, usually 3 or 4 numbers used to differentiate your account (ex. 007).
- Most accounts will have multiple Line Codes or subaccounts used to isolate the source or intended use of funds (ex. 137 Generated Revenue for account 007, noted as 007/137).
- Most transactions will also require you to select a Transaction Code that identifies what money is being spent on or where it is coming from. (ex. noted as 007/137/225 when account 007 uses Generated Revenue (Line 137) to pay for supplies or decorations (Transaction Code 225).
- Memorize and master these numbers. They will help you to navigate the SABO Online system, help you to understand your statements, and help you to communicate more clearly with SABO staff.

## **Account Information**

- All accounts at the SABO have two Account Holders persons who will have access to the account online and the ability to perform transactions at the SABO window. The Account Treasurer will always be one of these two Account Holders.
- All accounts at the SABO have a Control Account and an Administrative Advisor. The Control Account indicates which department oversees your account and your Administrative Advisor will be a representative of that department or unit who must authorize your transfers and withdrawals.
- These definitions, and many more explanations of SABO, terms can be found throughout The Treasurer's Key as well as in the Glossary in the appendices.

## **Your Responsibilities**

- Advisors are encouraged to assist in the development of all budget and project plans.
- Advisors should be knowledgeable about the expectations of their department and supervisor(s) with regard to contracting, approving expenditures, and project, program, and travel planning.
- Advisors are encouraged to serve as a resource to students and colleagues throughout the university regarding SABO policies and functions.
- Advisors should be timely but also thorough and judicious when providing their approval for a request.

## **How Do I Access Accounts?**

- Account Holders can access accounts through SABO Online, 24 hours a day, seven days a week, and may initiate transactions as long as the account is authorized to be operating (many groups are not able to process transactions over summer or winter breaks due to restrictions imposed by their administrative department).
- Account Holders can access accounts, pick up approved checks, and make deposits in person during normal SABO business hours, Monday to Friday, 8:30AM-5:00PM.
- Account Holders are encouraged to work with their Administrative Advisors and SABO staff to overcome any obstacles preventing timely access to the account online or in person.

## SABO Website: http://sabo.rutgers.edu

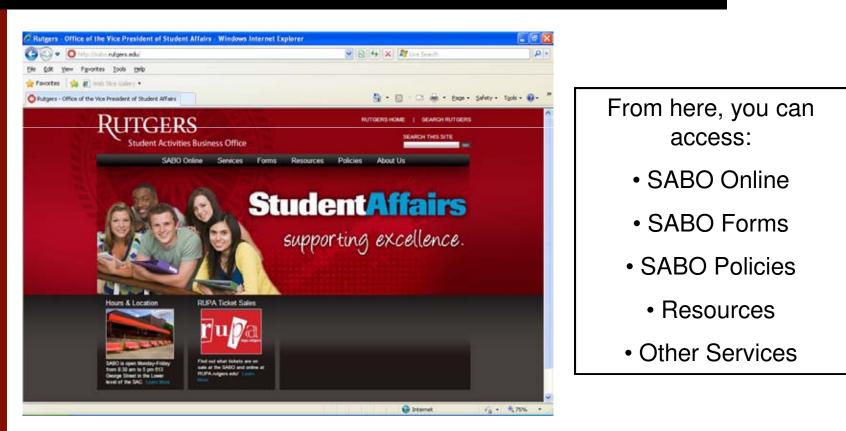

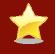

We recommend that you add the SABO website to your Favorites list.

## **SABO Online**

| - (~ - | GERS<br>ent Activities Busir | ess Office | 12    |           | RU       | TGERS HOME | SEARCH RUTG | GO |
|--------|------------------------------|------------|-------|-----------|----------|------------|-------------|----|
|        | SABO Online                  | Services   | Forms | Resources | Policies | About Us   |             |    |
|        | SABO Online                  | Services   | Forms | Resources | Policies | About Us   |             |    |

To enter the SABO Online system, click the "SABO Online" link from our website.

| RUTGERS                                               |                                                                                                    |  |  |  |  |
|-------------------------------------------------------|----------------------------------------------------------------------------------------------------|--|--|--|--|
| Log in to the Rutgers SA Rutgers NetD Password Log In | BO Ledger System Welcome to the SABO online payment system. This system is designed for account holders of the Student Activities Business Office. All account holders and users must be registered with their appropriate Advising Unit for access to the online payment system. |  |  |  |  |

To log in to SABO Online use your Rutgers NetID and password.

## **SABO Online Dashboard**

### Your Dashboard displays:

- Account Balances
- Pending Requests
- Outstanding Advances

### And has links to:

- Start a Transfer Request
- Start a Check Request
- Generate a Statement
- Get more Account info
- Search Requests

| forme.   |                 | OF NEW JENSEY                      |           |                   |                |           |            |                                          |
|----------|-----------------|------------------------------------|-----------|-------------------|----------------|-----------|------------|------------------------------------------|
|          |                 |                                    |           |                   |                |           |            |                                          |
|          |                 | Ledger System                      |           |                   |                |           |            | Submit Request                           |
|          | 00.1005         |                                    |           |                   |                |           | 9          | Check Request     Transfer Request       |
| Account  | f Nam           |                                    |           |                   |                | dance     |            |                                          |
| 006      | THE TREATON     | IN AMERICAN WOMENS                 | ORG       |                   | 1.176          | 94.89     | more info  | Search Requests                          |
| 800      | PHI             | OCLEAN LIT. SOCIETY                |           |                   |                | \$0.00    | more info  | Request Details                          |
| 009      | BAP             | AI CLUB                            |           |                   | (\$2           | 29.61)    | more info  | Reports                                  |
| 010      | ALL             | EN HALL PROGRAMMIN                 | G         |                   |                | \$0.00    | more info  | Online Statement                         |
| 011      | ALL             | EN HALL GOVERNMENT                 |           |                   | \$7            | 75.06     | more info  | Printed Statement                        |
|          |                 |                                    |           |                   |                | 12345     | 578910     |                                          |
| dy Pe    | nding R         | oquests                            |           |                   |                |           | View All   | Request Approvals                        |
| 1,10     | inding it       | equeoto                            |           |                   |                |           |            | My Pending Requests                      |
| Request  | Туре            | Account                            | Date      | Payen             | Amount         | fersion   |            | All Pending Requests     All My Requests |
| C10324   | Cesh<br>Advance | ENG/FHI SIGNA RHO (033)            | 7/25/2011 | Candiece<br>White | \$100.00       | ist.      | Approve    | 20108674514222358                        |
| C10323   | PERR            | BAHAI CLUB (509)                   | 7/25/2011 | Christophe<br>Eng | \$100.00       | 47        | Approve    |                                          |
| C10252   | PERR            | LATIN AMERICAN<br>WOMENS ORG (008) | 6/30/2011 | Tanothy<br>Uhrich | \$72.00        | rt.       | Approve    |                                          |
| Jn-Re    | concile         | d Cash Advance                     |           |                   |                | 5         | request(s) |                                          |
| Bernaral | Account         |                                    |           | Date              | Payee          | Amour     |            |                                          |
| C1027E   |                 | LAZA PROGRAMMIG (1175)             |           |                   | Nukul Acharya  | 000000000 | Past Due   |                                          |
| C10310   |                 | Life Departmental Programming      | (1006)    |                   | Lucas Greeley  | \$30.0    |            |                                          |
| 010015   | RECISPOR        | TS RU ROADRUNNERS CLUB (           | 018)      | 7/25/2011         | Stephan Pappas | \$0.5     | 0          |                                          |
| 010206   | RUPAEXE         | CUTIVE (809)                       |           | 7/25/2011         | Airxis Lerner  | \$250.0   | 2          |                                          |

## **System Changes**

- No longer require multiple login's for multiple accounts
- First approver is now auto-approved
- Net Id required for all Cash Advance and PERR requests
- Statements, request documents, and other paper are no longer emailed
  - Documents are ready and prepared immediately- The PERR request is entered on-line must be printed out and submitted to advisor with Receipts attached.
  - Cash Advance Reconciliation form is printed out at time of request or any other time by viewing the original voucher.
  - These documents can always be printed again if "lost or stolen"
- All documentation must be in SABO before a check is printed

# Approvals

- Not much has changed
- Can find pending requests on the home page
- Approval options:
  - Approve: approve the request to send it to SABO
  - Refer: refer the request to another advisor, or student for correction
  - Cancel: to permanently disapprove the request

## **Submission Flow Chart**

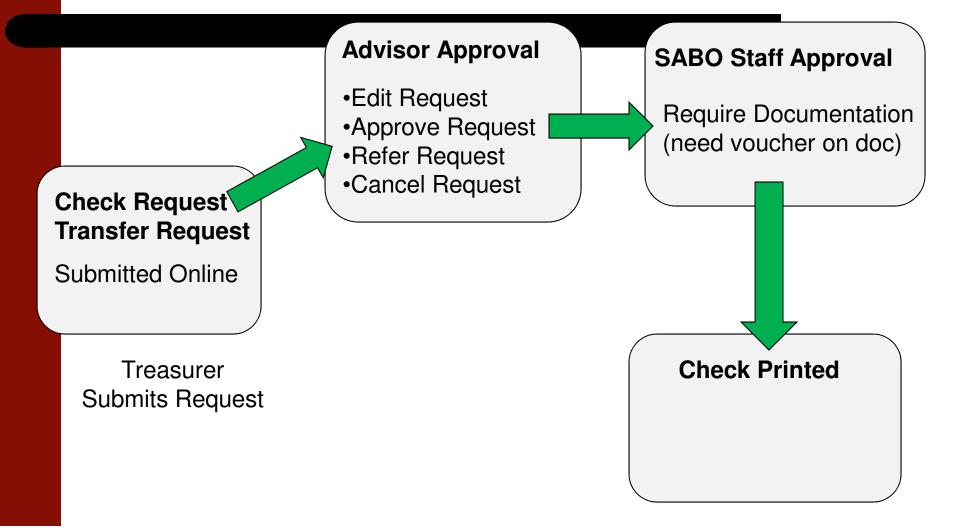

## **Paper Documents**

- Found with the request
  - Can be reproduced by anyone at anytime

PERR Check Request Approval - C10323 v1 Download PERR Form Account Information Payee Information Edit Edit Account Balance Payee NetID 009 | BAHAI CLUB (\$329.61) chriseng Line Code Balance Name 317 | OVERHEAD EXPENSES \$180.95 Christopher Eng Address 13 W Frances Ave City State 7in Morganville 07751 NJ Purpose of Request one more test Transaction Code(s) Edit **Receipt Description** Code Amount Facilities/Labor Rental \$100.00 descrption **Total Transaction Amount** \$100.00 Line Code Balance \$80.95 Approver Options For Stanley Su Check Information Edit **Full Description** this is the full description of the check. Comments Check Delivery Pick-Up Refer to Select **Cancel Request** Approve Approver History Date Requested Approver Actual Approver Status Comments 7/25/2011 Christopher Eng Christopher Eng Approved 3:05:11 PM Stanley Su N/A Pending Status: Pending Request Submitted By: Christopher Eng (chriseng)

## **Request Procedures**

- All check (and transfer) requests are done online
- Requests are in a "Question and Answer" form
  - Let's see it!
- All documentation must be in the SABO office before a check is issued
- All documentation needs the Voucher Number

- Who are you paying? Check Request
  - Person
  - Rutgers University
  - Vendor
  - Donation

| -                    |            |
|----------------------|------------|
| Who are you paying?  |            |
| O Person             |            |
| O Rutgers University |            |
| O Vendor             |            |
| O Donations          |            |
|                      |            |
| < Back               | Continue > |

## Person

Each type has a description explaining what it's for to help the student select the appropriate form

### **Check Request**

### What type of transaction will you be doing?

### O Cash Advance

A check made payable to an organization officer before an actual expenditure is being made when personal funds are not available. A netid is required for this transaction. All cash advances must be reconciled within 30 days of use.

### **O PERR**

PERR requests are now required for all SABO accountholders for expense reimbursement.

- · All PERR transactions are entered on-line by the Treasurer of the account.
- · Netid for all requesters is required for this transaction.
- The PERR form is then printed out (downloaded)
  - Receipts are attached
  - <u>Both the hard copy and the on-line request of the PERR</u> form must be reviewed and approved by the ADMINISTRATIVE advisor or supervisor.

### O Contracted Service for an individual ONLY

Select this if you are paying an individual rather than a business for a "personal" service. All contracts for personal services must be initiated, signed and approved by an authorized University administrator from the organizations administrative department. The SABO user must have all documentation (signed contracts and tax information) <u>prior to</u> the issuance of a check.

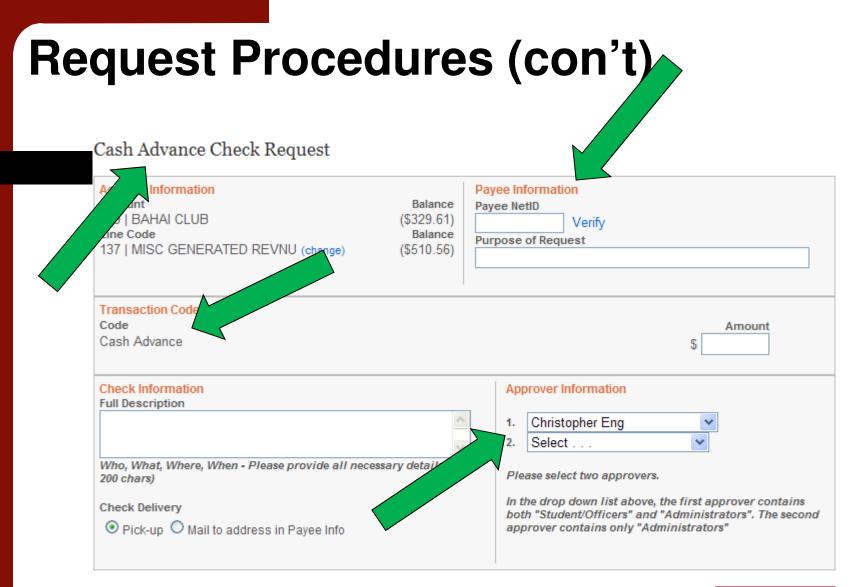

< Back

**Review Request** 

- Cash Advance
  - Payee information
  - Net ID is required

### Before:

| Payee Information  |  |
|--------------------|--|
| Payee NetID        |  |
| Verify             |  |
| Purpose of Request |  |
|                    |  |

### After:

| Payee Informati | on     |       |       |
|-----------------|--------|-------|-------|
| Payee NetID     |        |       |       |
| jdstroud        | Verify |       |       |
| Name            |        |       |       |
| John Stroud     |        |       |       |
| Address         |        |       |       |
| 123 Main Street |        |       |       |
| City            |        | State | Zip   |
| New Brunswick   |        | NJ    | 08901 |
| Purpose of Requ | lest   |       |       |
|                 |        |       |       |

## • PERR

- Net ID is required and pre-populated
- Multiple Transaction
   Codes
  - Keep clicking add

| Pay | /ee | Info | orm | atio | I |
|-----|-----|------|-----|------|---|
| _   |     |      |     |      |   |

| State<br>NJ | Zip<br>08901 |
|-------------|--------------|
| State       | Zip          |
|             |              |
|             |              |
|             |              |
|             |              |
|             |              |
|             |              |
|             |              |
|             |              |
|             |              |

| Transaction Code(s) |             |        |
|---------------------|-------------|--------|
| Code                | Description | Amount |
| Select 👻            |             | \$ Add |

### • Review

Home > Check Request > Form > Confirm

### Cash Advance Check Request

Review your information below and click "Submit Request" to complete this request.

| Account Information<br>Account<br>009   BAHAI CLUB<br>Line Code<br>137   MISC GENERATED REVNU | Balance<br>(\$329.61)<br>Balance<br>(\$510.56) | Payee Information<br>Payee NetID<br>ssu<br>Name<br>Stanley Su<br>Address<br>6072 Cedar ct<br>City<br>Monmouth Junction<br>Purpose of Request<br>SABO Demonstration | State<br>NJ | <b>Zip</b><br>08852          |
|-----------------------------------------------------------------------------------------------|------------------------------------------------|----------------------------------------------------------------------------------------------------|-------------|------------------------------|
| Transaction Code(s)<br>Code<br>Cash Advance                                                   |                                                |                                                                                                    |             | Amount<br>\$150.00           |
| Total Transaction Amount<br>Line Code Balance                                                 |                                                |                                                                                                    |             | \$150.00<br><b>-\$660.56</b> |
| Check Information<br>Full Description<br>SABO Check Description<br>Check Delivery<br>Pick Up  |                                                | Approver Information<br>1. Christopher Eng<br>2. John Stroud                                                                                                    |             |                              |

Submit Request

- Submission
  - Voucher
     Number
  - Required documents

Home > Check Request > Form > Success

Check Request Successfully Submitted!

Voucher # C10326

You have successfully submitted your check request. <u>Please keep the voucher number for</u> <u>your records</u>. All documentation must be submitted to the SABO Office with the voucher number before your check is processed. (normally documentation is not required for blanket cash advances under \$400.00)

Most checks will be processed within 5 Business Days, providing documentation and online approvals are submitted. If you have any questions, contact the SABO office.

Please download the Cash Advance Reconciliation Form by clicking the download button below. You can download this form at any time by viewing the request online.

Download Form

Go Home

## Transfers

- Transfers will only be able to be completed online and with the approval of the Administrative Advisor.
- The most common reasons to Transfer funds?
  - Co-sponsoring programs
  - Using Generated Revenue to cover over-budget expenses
- Transfers between accounts and transfers between Line Codes are processed in much the same way.
  - Make sure the transfer is only for the exact amount needed. (ex. Transferring more funding from Generated Revenue to Programming than is needed will cause the excess to stay under the Programming Line Code.)

## • Transfers

|                 |            |                                    |                                                                                                    | Welcome: chriseng!   Your Account   Log                                 |
|-----------------|------------|------------------------------------|----------------------------------------------------------------------------------------------------|-------------------------------------------------------------------------|
|                 | R          | UTGER                              | When the second second s |                                                                         |
| Home > T        | 'ransfer i |                                    |                                                                                                    |                                                                         |
| Transfe         | er Red     | quest                              |                                                                                                    |                                                                         |
| Account<br>Name | t# 9       | AHAI CLUB                          | s FROM:                                                                                                    | Select the account to transfer funds TO: Account # 9 Select Account Lat |
| Balance         |            | 329.61)<br>ne code to transfer fun | ds FROM:                                                                                                    | Select a line code to transfer funds from.                              |
|                 | Code       | Description                        | Balance                                                                                                    |                                                                         |
| Select          | 077        | INVOLVEMENT FAIR ALL               | \$0.00                                                                                                    |                                                                         |
| Select          | 137        | MISC GENERATED REVINU              | (\$510.56)                                                                                                    |                                                                         |
| Select          | 317        | OVERHEAD EXPENSES                  | \$180.95                                                                                                    |                                                                         |
| Select          | 345        | PROGRAMS                           | \$0.00                                                                                                    |                                                                         |
| Select          | 700        | SPECIAL ALLOCATION                 | \$0.00                                                                                                    |                                                                         |

- Select Transfer Request from the Dashboard.
  - Enter "from" account and select the Line Code and "to" account and Line Code.
- Choose Transaction Codes and provide a full description for the transfer, choose the approvers, and enter the exact amount.
- Review your request, submit if correct, and write down the Voucher Number.

• Questions about Requests?

## **System Demonstration**

## • https://secure.rutgers.edu/sal/

• Let's login!

Log in to the Rutgers SABO Ledger System

| Rutgers NetID | Welcome to the SABO online payment system.                                                                                                    |
|---------------|----------------------------------------------------------------------------------------------------|
| Password      | This system is designed for account holders of the<br>Student Activities Business Office.<br>All account holders and users must be registered<br>with their appropriate Advising Unit for access to the<br>online payment system. |
| Log In        |                                                                                                    |

- Navigation
  - Navigation Bar
  - Breadcrumbs
  - On page controls
  - Try not to use the browsers back button

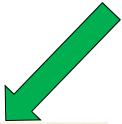

Welcome: chriseng! | Your Account | Log Out

ers University | Undergraduate Education | SABO Ledger System

https://secure.rutgers.edu/sal/login.aspx

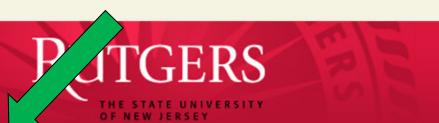

Home

#### Home

### Rutgers SABO Ledger System

| Filter Accour | nts by Name or Number     |            | Q         |
|---------------|---------------------------|------------|-----------|
| Account #     | Name                      | Balance    |           |
| 006           | LATIN AMERICAN WOMENS ORG | \$694.89   | more info |
| 800           | PHILOCLEAN LIT. SOCIETY   | \$0.00     | more info |
| 009           | BAHAI CLUB                | (\$329.61) | more info |
| 010           | ALLEN HALL PROGRAMMING    | \$0.00     | more info |
| 011           | ALLEN HALL GOVERNMENT     | \$224.06   | more info |
|               |                           | 12345      | 678910    |

### My Pending Requests

### View All Request Approvals

5 request(s)

· My Pending Requests

Submit Request

Check Request
Transfer Request

Search Requests
Request Details

Online Statement
 Printed Statement

Search

Reports

- All Pending Requests
- All My Requests

Account Date Amount Version uest Type Payee Cash Candiece C10324 ENG/PHI SIGMA RHO (033) 7/25/2011 \$100.00 v1 Approve Advance White Christopher C10323 PERR BAHAI CLUB (009) 7/25/2011 \$100.00 v1 Approve Eng LATIN AMERICAN Timothy PERR 6/30/2011 \$72.00 Approve C10252 v1 Uhrich WOMENS ORG (006)

### Un-Reconciled Cash Advance

|     | 1     |                                                |           |                |          | <b>V</b> |        |
|-----|-------|------------------------------------------------|-----------|----------------|----------|----------|--------|
|     | juest | Account                                        | Date      | Payee          | Amount   |          | Oh no! |
| C10 | 278   | CROWNE PLAZA PROGRAMMING (1175)                | 6/24/2011 | Mukul Acharya  | \$100.00 | Past Due |        |
| C10 | 310   | Residence Life Departmental Programming (1086) | 7/25/2011 | Lucas Greeley  | \$30.00  |          |        |
| C10 | 315   | REC/SPORTS RU ROADRUNNERS CLUB (018)           | 7/25/2011 | Stephan Pappas | \$0.50   |          |        |

#### Home Rutgers SABO Ledger System Filter Accounts by Name or Number 0 Account # Bala Name LATIN AMERICAN WOMENS ORG \$694.89 006 more info 800 PHILOCLEAN LIT. SOCIETY \$0.00 more info 009 BAHAI CLUB (\$329.61) more info 010 ALLEN HALL PROGRAMMING \$0.00 more info \$224.06 011 ALLEN HALL GOVERNMENT more info 12345678910.

### My Pending Requests

### View All

5

request(s)

| Request | Туре            | Account                            | Date      | Payee              | Amount   | Version |         |
|---------|-----------------|------------------------------------|-----------|--------------------|----------|---------|---------|
| C10324  | Cash<br>Advance | ENG/PHI SIGMA RHO (033)            | 7/25/2011 | Candiece<br>White  | \$100.00 | v1      | Approve |
| C10323  | PERR            | BAHAI CLUB (009)                   | 7/25/2011 | Christopher<br>Eng | \$100.00 | v1      | Approve |
| C10252  | PERR            | LATIN AMERICAN<br>WOMENS ORG (006) | 6/30/2011 | Timothy<br>Uhrich  | \$72.00  | v1      | Approve |

### Un-Reconciled Cash Advance

**Request Account** Date Payee Amount C10278 CROWNE PLAZA PROGRAMMING (1175) 6/24/2011 Mukul Acharya \$100.00 Past Due C10310 Residence Life Departmental Programming (1086) 7/25/2011 Lucas Greeley \$30.00 C10315 REC/SPORTS RU ROADRUNNERS CLUB (018) 7/25/2011 Stephan Pappas \$0.50

### Submit Request

- Check Request
- Transfer Request

#### Search

- Search Requests
- Request Details

#### Reports

- · Online Statement
- Printed Statement

### Request Approvals

- My Pending Requests
- All Pending Requests
- All My Requests

#### Home

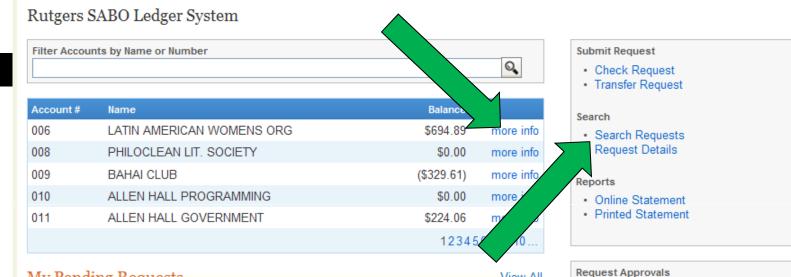

View All

request(s)

My Pending

 All Pending All My Requests ests

### My Pending Requests

|   | Request | Туре            | Account                            | Date      | Payee              | Amount   | Version |         |
|---|---------|-----------------|------------------------------------|-----------|--------------------|----------|---------|---------|
| _ | C10324  | Cash<br>Advance | ENG/PHI SIGMA RHO (033)            | 7/25/2011 | Candiece<br>White  | \$100.00 | v1      | Approve |
| / | 10323   | PERR            | BAHAI CLUB (009)                   | 7/25/2011 | Christopher<br>Eng | \$100.00 |         | Approve |
|   | C10252  | PERR            | LATIN AMERICAN<br>WOMENS ORG (006) | 6/30/2011 | Timothy<br>Uhrich  | \$72.0   | V7      | Approve |
|   |         |                 |                                    |           |                    |          |         |         |

### Un-Reconciled Cash Advance

| Request | Account                                        | Date      | Payee          | Amount   |          |
|---------|------------------------------------------------|-----------|----------------|----------|----------|
| C10278  | CROWNE PLAZA PROGRAMMING (1175)                | 6/24/2011 | Mukul Acharya  | \$100.00 | Past Due |
| C10310  | Residence Life Departmental Programming (1086) | 7/25/2011 | Lucas Greeley  | \$30.00  |          |
| C10315  | REC/SPORTS RU ROADRUNNERS CLUB (018)           | 7/25/2011 | Stephan Pappas | \$0.50   |          |

### • Exercises

- Create a check request
- Edit the request
- Refer the request
- Approve the request
- Search for the request

## **Request Approvals**

- Finding a Request
- Editing a Request
- Referring a Request
- Approving a Request
- Cancelling a Request

## **Finding a Request**

#### Home

Rutgers SABO Ledger System

C10315 REC/SPORTS RU ROADRUNNERS CLUB (018)

| Filter Act                                      | counts by II                                                       | ame or Number                                                                                |                                     |                                                                         |                                 |                     | ٩                                           | . (  | nit Requi<br>Check Ri<br>Fransfer |                        |
|-------------------------------------------------|--------------------------------------------------------------------|----------------------------------------------------------------------------------------------|-------------------------------------|-------------------------------------------------------------------------|---------------------------------|---------------------|---------------------------------------------|------|-----------------------------------|------------------------|
| Account                                         | # Nam                                                              | e                                                                                            |                                     |                                                                         | Be                              | lance               |                                             | Sear |                                   | request                |
| 006                                             | LAT                                                                | N AMERICAN WOMENS                                                                            | ORG                                 |                                                                         | 56                              | 94.89               | more info                                   |      | Searc                             | uesta                  |
| 800                                             | PHIL                                                               | OCLEAN LIT. SOCIETY                                                                          |                                     |                                                                         | 1                               | 50.00               | more info                                   |      | Reque                             | tails                  |
| 009                                             | BAH                                                                | AI CLUB                                                                                      |                                     |                                                                         | (\$32                           | 9.61)               | more info                                   | Repo | ante -                            |                        |
| 010                                             | ALL                                                                | EN HALL PROGRAMMIN                                                                           | G                                   |                                                                         | 1                               | \$0.00              | more info                                   |      | Doline                            | ement                  |
| 011                                             | ALL                                                                | EN HALL GOVERNMENT                                                                           | r i                                 |                                                                         | \$2                             | 24.06               | more info                                   | • 1  | Printe                            | ement                  |
|                                                 |                                                                    |                                                                                              |                                     |                                                                         |                                 | 12345               | 678910                                      |      |                                   |                        |
| My Per                                          | nding Re                                                           | equests                                                                                      |                                     |                                                                         |                                 |                     | View All                                    | - 1  |                                   | ing Reques             |
| My Pe                                           | nding R                                                            | equests                                                                                      |                                     |                                                                         |                                 |                     | View All                                    | - 1  | My Pend                           | ing Reques             |
| Request                                         | Туре                                                               | Account                                                                                      | Date                                | Payne                                                                   | Amount V                        |                     |                                             | - ]  | My Pend                           | ing Requesting Request |
| Request                                         |                                                                    | V                                                                                            | Date<br>7/25/2011                   | Payee<br>Candiece<br>White                                              | Amount V<br>\$100.00            | ersion<br>Vt        | View All<br>Approve                         | - ]  | My Pend<br>All Pendi              | ing Requesting Request |
| Request<br>C10324                               | Type<br>Cash                                                       | Account                                                                                      | Carloose -                          | Candiece                                                                | three weather                   |                     |                                             | - ]  | My Pend<br>All Pendi              | ing Requesting Request |
| My Per<br>Request<br>010324<br>010323<br>010252 | Type<br>Cash<br>Advance                                            | Account<br>ENG/PHI SIGMA RHO (033)                                                           | 7/25/2011                           | Candiece<br>White<br>Christopher                                        | \$100.00                        | tv                  | Approve                                     | - ]  | My Pend<br>All Pendi              | ing Requesting Request |
| Request<br>C10324<br>C10323<br>C10252           | Type<br>Cash<br>Advance<br>PERR<br>PERR                            | Account<br>ENG/PHI SIGMA RHO (033)<br>BAHAI CLUB (009)<br>LATIN AMERICAN                     | 7/25/2011                           | Candiece<br>White<br>Chriatopher<br>Eng<br>Timothy                      | \$100.00<br>\$100.00            | vt<br>vt            | Approve<br>Approve                          | - ]  | My Pend<br>All Pendi              | ing Requesting Request |
| Request<br>C10324<br>C10323<br>C10252<br>Un-Re  | Type<br>Cash<br>Advance<br>PERR<br>PERR                            | Account<br>ENG/PHI SIGMA RHO (023)<br>BAHAI CLUB (009)<br>LATIN AMERICAN<br>WOMENS ORG (006) | 7/25/2011<br>7/25/2011<br>6/30/2011 | Candiece<br>White<br>Chriadopher<br>Eng<br>Tierothy<br>Uhrich           | \$100.00<br>\$100.00            | tv<br>tv<br>tv      | Approve<br>Approve<br>Approve<br>request(s) | - ]  | My Pend<br>All Pendi              | ing Requesting Request |
| Request<br>C10324<br>C10323<br>C10252<br>Un-Re  | Type<br>Cash<br>Advance<br>PERR<br>PERR<br>PERR<br>PERR<br>Account | Account<br>ENG/PHI SIGMA RHO (023)<br>BAHAI CLUB (009)<br>LATIN AMERICAN<br>WOMENS ORG (006) | 7/25/2011<br>7/25/2011<br>6/30/2011 | Candiece<br>White<br>Christopher<br>Eng<br>Timothy<br>Uhrich<br>Oate Pa | \$100.00<br>\$100.00<br>\$72.00 | vt<br>vt<br>vt<br>5 | Approve<br>Approve<br>Approve<br>request(s) | - ]  | My Pend<br>All Pendi              | ing Reques             |

7/25/2011 Stephan Pappas

\$0.50

- To find a request that requires your approval you can go to your dashboard under My Pending Request
- Go to the "Request • Approvals" section to find other Pending Requests in your Accounts

## Finding a Request (Cont)

| bearen neguesis | Search | Req | uests |
|-----------------|--------|-----|-------|
|-----------------|--------|-----|-------|

| Filter Acc            | ounts by N | ame or Number        |                             |                       |         | Q Re                                                                                                    | set     |                                   |            |
|-----------------------|------------|----------------------|-----------------------------|-----------------------|---------|----------------------------------------------------------------------------------------------------|---------|-----------------------------------|------------|
| From Date<br>7/1/2010 | _          | To Date<br>7/26/2011 | Request Type                | and the second second | quest t | the second second second second second second second second second second second second second second second se | ~       |                                   |            |
| - Frank               |            | Account #            | Nar                         | 1961                  |         |                                                                                                    |         |                                   | Balarico   |
| Select                |            | 009                  | BA                          | HAI CLUB              |         |                                                                                                    |         |                                   | (\$329.61) |
| Voucher<br>=          | Date       | Туре                 | Payce                       | Account               | Line    | Purpose                                                                                                    | Refs    | Status                            | Amoun      |
| C10329                | 7/26/2011  | Invoiced Vendor      | Joes Sub Shop               | 009   BAHAJ<br>CLUB   | 317     | fgsgdf                                                                                                    | gtgst   | Submitted to SABO<br>for Approval | \$3.00     |
| C10328                | 7/25/2011  | Involced Vendor      | Joes Sub Shop               | 009   BAHAJ<br>CLUB   | 317     | fgfdgdfg                                                                                                    | dititd  | Submitted to SABO<br>for Approval | \$2.00     |
| C10328                | 7/28/2011  | Cash Advance         | Stanley Su                  | 009 ( BAHA)<br>CLUB   | 137     | SABO Demonstration                                                                                              | N/A     | Pending                           | \$150.00   |
| C10325                | 7/25/2011  | Donation             | Academy                     | 0091BAHA)<br>CLUB     | 317     | to see what donation reconciliation looks like                                                                  | N/A     | Check Cut                         | \$200.00   |
| C10323                | 7/25/2011  | PERR                 | Christopher Eng             | 009   BAHA)<br>CLUB   | 317     | one more test                                                                                                   | N/A     | Pending                           | \$100.00   |
| 010321                | 7/22/2011  | Rutgers University   | Rutgers<br>Recreation       | 009   BAHAI<br>CLUB   | 317     | testing submission                                                                                              | 123405  | Cancelled                         | \$10.00    |
| 010320                | 7/22/2011  | Invoiced Vendor      | Gerlanda's-College<br>Ave   | 009 [ BAHA]<br>CLUB   | 317     | pizza party to get students<br>to come to BAHAJ                                                                 | 1232123 | Submitted to SABO<br>for Approval | \$25.00    |
| 136849                | 7/21/2011  | Transfer             | To Account: 20<br>Line: 114 | 009   BAHAJ<br>CLUB   | 137     | asdf                                                                                                    | N/A     | Approved                          | \$123.45   |
| 136848                | 7/21/2011  | Transfer             | To Account: 20<br>Line: 137 | CLUB                  | 317     | test                                                                                                    | N/A     | Submitted to SABO<br>for Approval | \$112.34   |
|                       |            |                      |                             |                       |         |                                                                                                    |         |                                   |            |

 If you don't know the voucher number and need to find a request, you can narrow it down in "Search Requests"

## **Editing a Request**

- You can only edit pending Requests.
- Editing a request increases the version number
- Changes to the Request by a Treasurer will require your approval

## **Editing a Request (cont)**

| Payee Information  |       |       | Edit |
|--------------------|-------|-------|------|
| Payee NetID        |       |       | ·    |
| chriseng           |       |       |      |
| Name               |       |       |      |
| Christopher Eng    |       |       |      |
| Address            |       |       |      |
| 13 W Frances Ave   |       |       |      |
| City               | State | Zip   |      |
| Morganville        | NJ    | 07751 |      |
| Purpose of Request |       |       |      |
| one more test      |       |       |      |

| Payee Informat  | ion    |       | Update   Cance |
|-----------------|--------|-------|----------------|
| Payee NetID     |        |       |                |
| chriseng        | Verify |       |                |
| Name            | ·      |       |                |
| Christopher Eng |        |       |                |
| Address         |        |       |                |
| 13 W Frances Av | e      |       |                |
|                 |        |       |                |
| City            |        | State | Zip            |
| Morganville     |        | NJ    | 07751          |
| Purpose of Req  | uest   |       |                |
| one more test   |        |       |                |
| one more test   |        |       |                |

 Click on the Edit link on the top right of the section.

- Click on the Update link to save your changes
- Click the Cancel link to cancel your changes

## **Referring a Request**

### PERR Check Request Approval - C10323 v1

| Little encourted account pprovide                                                          | 0-0                                                  |                                             |                                             |             |                    |        |
|--------------------------------------------------------------------------------------------|------------------------------------------------------|---------------------------------------------|---------------------------------------------|-------------|--------------------|--------|
|                                                                                            |                                                      |                                             |                                             |             | Download PER       | R Form |
| Account Information<br>Account<br>009   BAHAI CLUB<br>Line Code<br>317   OVERHEAD EXPENSES | Edit<br>Balance<br>(\$329.61)<br>Balance<br>\$180.95 | Paye<br>chris<br>Nam<br>Chri<br>Add<br>13 \ | stopher Eng<br><b>ress</b><br>W Frances Ave |             |                    | Edi    |
|                                                                                            |                                                      | Purp                                        | ganville<br>pose of Request<br>more test    | State<br>NJ | zip<br>07751       |        |
| Transaction Code(s)                                                                        |                                                      |                                             |                                             |             |                    | Edi    |
| Code<br>Facilities/Labor Rental                                                            | Receipt Description                                  | on                                          |                                             |             | Amount<br>\$100.00 |        |
| Total Transaction Amount                                                                   |                                                      |                                             |                                             |             | \$100.00           |        |
| Line Code Balance                                                                          |                                                      |                                             |                                             |             | \$80.95            |        |
| Check Information<br>Full Description                                                      |                                                      | Edit                                        | Approver Options For St                     | anley Su    |                    |        |
| this is the full description of the check<br>Check Delivery<br>Pick-Up                     |                                                      |                                             | Comments                                    |             |                    | ~      |
|                                                                                            |                                                      |                                             | Refer to                                    |             | •                  | ~      |
|                                                                                            |                                                      |                                             | Cancel Request                              |             | Refe               | r      |

- Click the checkbox under "Approver Options"
- Select a person to refer the request to
- Click the Refer Button

## **Approve or Cancel Request**

### PERR Check Request Approval - C10323 v1

|                                                                                            |                                                      |                                                                                                    |             | Download PER | RForm    |
|--------------------------------------------------------------------------------------------|------------------------------------------------------|----------------------------------------------------------------------------------------------------|-------------|--------------|----------|
| Account Information<br>Account<br>009   BAHAI CLUB<br>Line Code<br>317   OVERHEAD EXPENSES | Edit<br>Balance<br>(\$229.61)<br>Balance<br>\$180.95 | Payee Information<br>Payee NetID<br>chriseng<br>Name<br>Christopher Eng<br>Address<br>13 W Frances Ave<br>City<br>Morganville | State<br>NJ | Zip<br>07751 | Edit     |
|                                                                                            |                                                      | Purpose of Request<br>one more test                                                                                           |             |              |          |
| Transaction Code(s)<br>Code                                                                | Receipt Description                                  | on                                                                                                    |             | Amount       | Edit     |
| Facilities/Labor Rental                                                                    | descrption                                           |                                                                                                    |             | \$100.00     |          |
| Total Transaction Amount                                                                   |                                                      |                                                                                                    |             | \$100.00     |          |
| Line Code Balance                                                                          |                                                      |                                                                                                    |             | \$80.95      |          |
| Check Information<br>Full Description                                                      |                                                      | Edit Approver Options For Sta                                                                                                 | anley Su    |              |          |
| this is the full description of the check                                                  |                                                      | Comments                                                                                                    |             |              |          |
| Check Delivery<br>Pick-Up                                                                  |                                                      |                                                                                                    |             |              | <u> </u> |
|                                                                                            |                                                      | Refer to                                                                                                    |             | *            | *        |
|                                                                                            |                                                      | Cancel Request                                                                                                    |             | Аррго        | ve       |

- Approving the Request remove the request out of your my request queue.
- Cancelling a Request is Permanent and cannot be undone.

## Questions

- Questions?
- Comments?
- Suggestions?
- Discussion?

## SABO Website: http://sabo.rutgers.edu

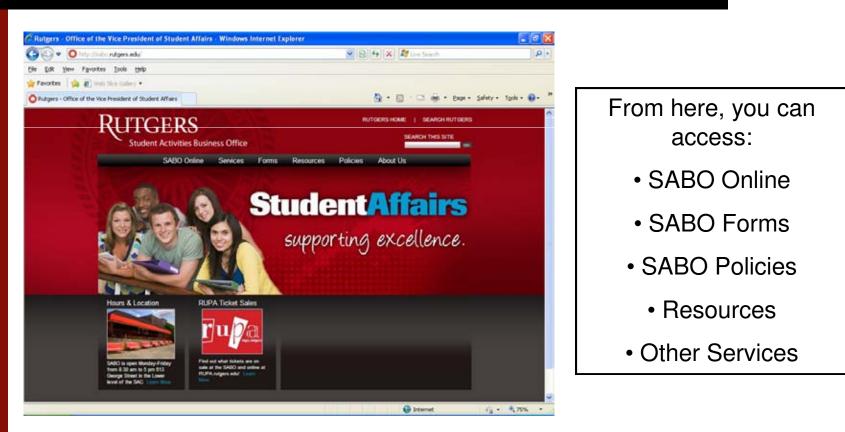

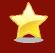

We recommend that you add the SABO website to your Favorites list.

## Contacts

Student Activities Business Office Eileen Tarrant, Business Manager (732) 932-6978 <u>etarrant@rci.rutgers.edu</u>

Software Development, Academic Affairs John D. Stroud, Associate Director of IT (848) 932-2316 <u>jdstroud@rutgers.edu</u>

Stanley Su, Application Developer (848) 932-2316 <u>ssu@rci.rutgers.edu</u>